# Guide to Filters for Protein Reagents

Last Modified on 11/05/2021 6:18 pm EDT

Our filters are key features that empower scientists to quickly focus their search for protein products from millions of figures in our database to help them design better, more successful experiments.

If there are any types of filters that will help make your search easier and help define your experimental context, please let us know at support@benchsci.com!

### How to apply filters

- 1. Simply type in search criteria into the search bar alongside your target protein/gene to incorporate them into your search (ex. p53, western blot)
	- o More information about how to build more complex searches in the search bar can be found here!
- 2. Click the filter on the left side to add it to your search criteria (you will see it update in the search bar)
	- Some filters include an option to *Exclude* certain selections (ex. if you want to exclude a particular*PTM*)
	- $\circ$  Some filters also include checkboxes to include more than one selection at a time
	- <sup>o</sup> Note: The order in which the filters are presented here may not necessarily reflect how they appear on the platform, as some users may see an alternative recommended filter view

#### Search logic on the platform

- During your search, you may want to start combining filters of different types (e.g.**Application**, **Organism Tested...**) or multiple instances of the same filter (e.g.**Application**: *Western Blot*, *Immunohistochemistry*)
- The search logic on BenchSci—that is the use of AND, OR between search terms—aims to be intuitive
	- <sup>o</sup> Search logic is described below under each filter type!

### Filter type: Application

- This filter allows you to narrow down your results based on what type of experiment the product may be used in
	- <sup>o</sup> Based on vendor recommendations or how it has been used in experimental applications in publications
- Selections include: *western blot*, *immunofluorescence*, *immunohistochemistry, flow cytometry*, *knockdown* etc.
	- You can also search with common abbreviations/aliases like*WB*, *IF*, *IHC* or *flow* in the search bar
- Search logic for multiple selections
	- o Product results: AND (all products must have been used with that context for all selections)
	- Figure results: OR (all figure results must contain at least one of the selections)

### Filter type: Figure Usage Data

- These filters help narrow down your search results based on how the product was used in literature
- Search logic for multiple selections
	- o Product results: AND (all products must have been used with that context for all selections)
	- Figure results: OR (all figure results must contain at least one of the selections)

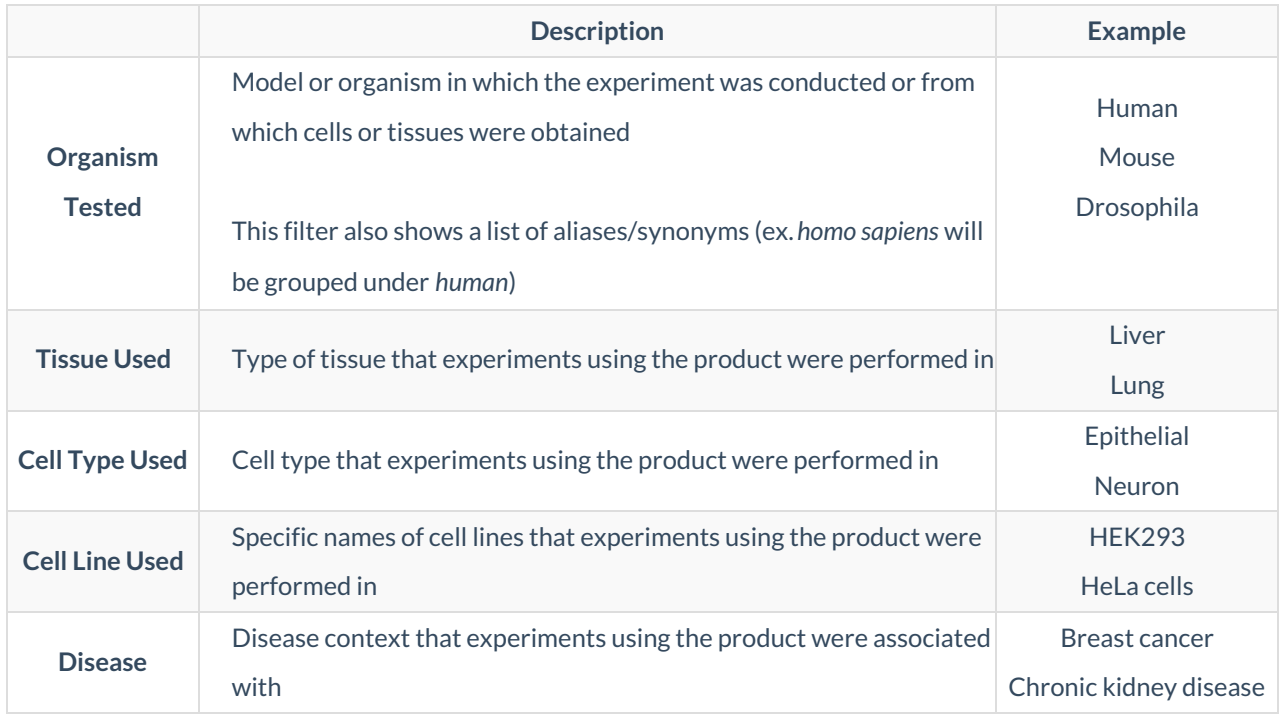

### Filter type: Supplier

- These filters narrow down the results based on information about the vendors themselves
- Hover over a selection when you open a filter to add*Exclude* to remove vendors from your search
- Search logic for multiple selections (Company): OR (the product or figure results need to match at least one of the companies)

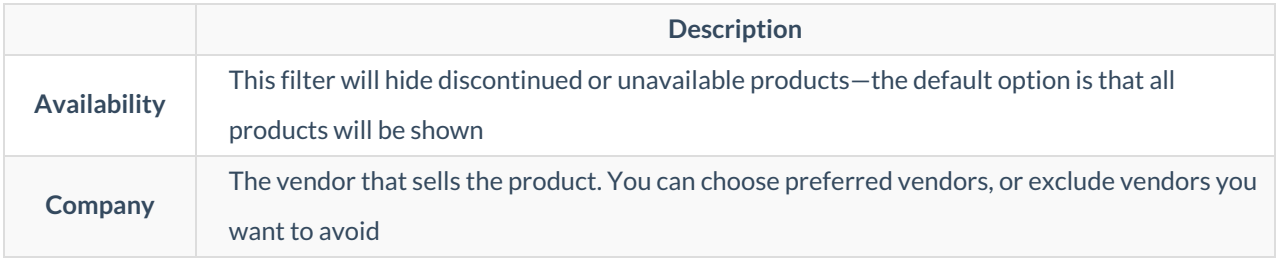

## Filter type: Protein Specs

- These filters narrow down the results based on product information that is provided by the vendor
- Hover over a selection when you open the filter to add*Exclude* to remove certain results from your search
- Search logic for multiple selections for both product and figure results
	- AND: PTM, Purity, Formulation
	- OR: Protein Type, Species, Expression System, Grade, Domain, Modification, Purification Method

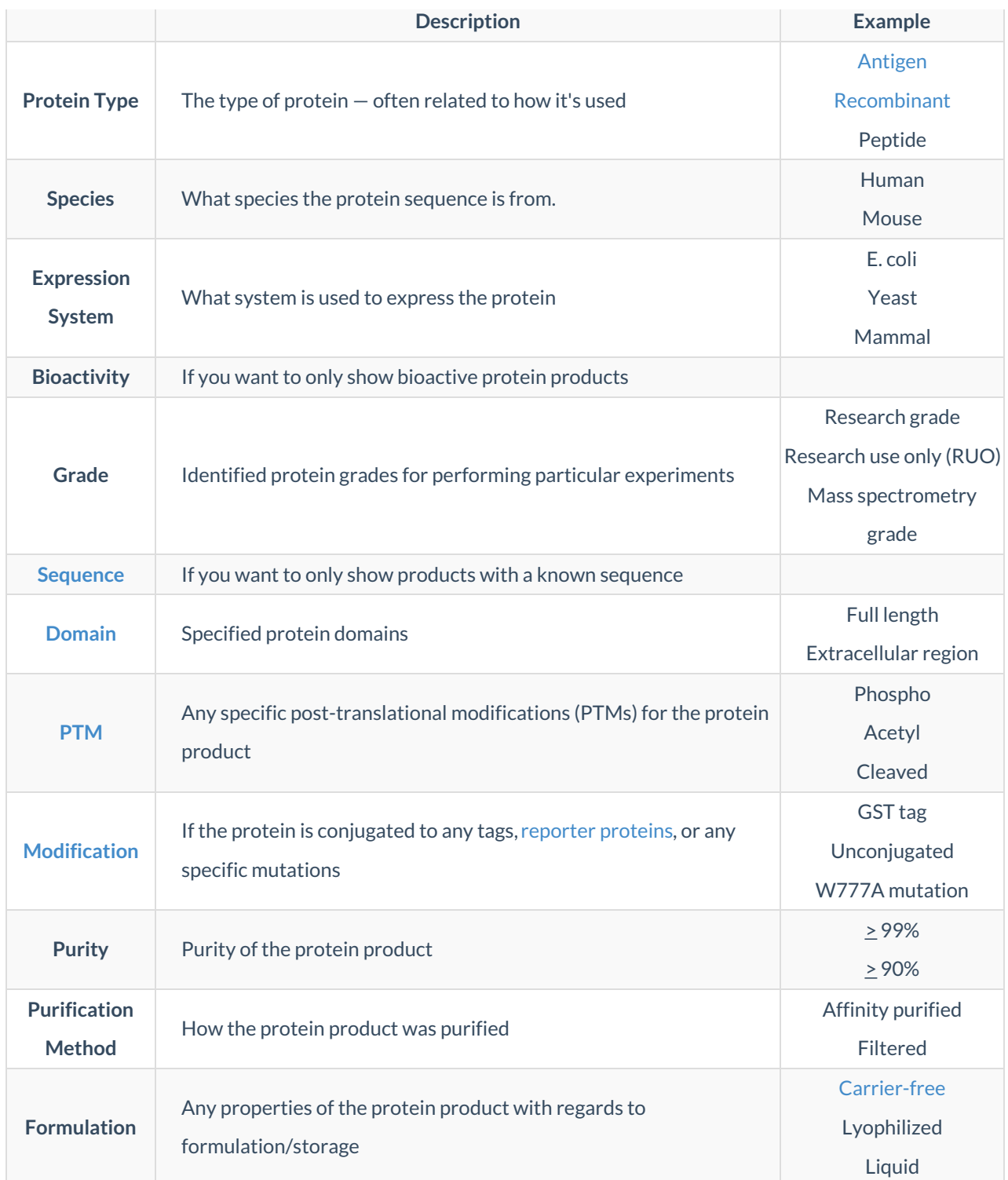